# **Wi-Fi Internet Radio**

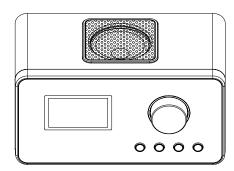

**MODEL: MS-2275INT** 

**INSTRUCTION MANUAL** 

# **IMPORTANT SAFETY INSTRUCTIONS**

- Read these instructions carefully and keep them in a safe place.
- 2. Do not use this appliance near water.
- 3. Clean only with a soft dry cloth.
- 4. Only use attachments/accessories specified by the manufacturer.
- 5. Unplug this unit during lightening storms or when not in use.
- 6. Refer all servicing to a qualified service personnel. Servicing is required when the appliance is damaged in any way.
- 7. This appliance shall not be exposed to dripping or splashing water.
- 3. No object filled with liquids such as vases shall be placed on the appliance.
- 9. Do not place naked flame sources such as candles on the appliance.
- 10. Make sure all electrical connections are properly made in accordance with the manufacturer's instructions. Switch off and unplug from the mains before changing any connections.
- 11. Make sure the mains cord is routed so that it is not likely to be walked on, or subjected to water and heat.
- 12. Do not obstruct the vents which such things as newspapers, tablecloths, curtains and so on.
- 13. Do not operate the appliance if you are in doubt about it working normally, or if it is damaged in any way.
- 14. Make sure the is adequate ventilation space around the appliance, at least 10 cm at the sides and on the top.
- 15. Lower the volume before using headphones with this unit, then gradually increase the volume to a comfortable level. Listening to music at a high volume and for a prolonged period of time can cause damage to hearing.
- 16. Always unplug from the mains when not in use.

### **Electrical Information**

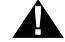

Read these electrical safety instructions carefully before connecting the AC adaptor to the mains

- This unit is supplied with an AC mains adaptor.
- This AC mains adaptor is designed to operate on AC 100-240V, 50/60Hz supply only.

Connecting it to any other power sources may damage the unit.

- The AC mains adaptor is designed for indoor use only.
- The AC mains adaptor is a sealed unit. There are no user serviceable parts inside and it does not require
  any electrical adjustments.
- Do not attempt to open the AC mains adaptor.
- If the AC mains adaptor is not suitable for your socket, or becomes damaged, it must be replaced and disposed of in a safe and environmentally protective way.
   Always refer to qualified personnel.
- Periodically inspect the AC mains adaptor for damage. Do not use if faults or damages are found. Refer
  to qualified personel.

The user is cautioned that changes or modifications not expressly approved by the party responsible for compliance could void the user's authority to operate the equipment.

This equipment complies with FCC's radiation exposure limits set forth for an uncontrolled environment. The antenna(s) used for this transmitter must be installed and operated to provide a separation distance of at least 20 cm from all persons and must not be collocated or operating in conjunction with any other antenna or transmitter. Installers must ensure that 20cm separation distance will be maintained between the device (excluding its handset) and users.

NOTE: This equipment has been tested and found to comply with the limits for a Class B digital device, pursuant to Part 15 of the FCC Rules. These limits are designed to provide reasonable protection against harmful interference in a residential installation. This equipment generates, uses and can radiate radio frequency energy and, if not installed and used in accordance with the instructions, may cause harmful interference to radio communications. However, there is no guarantee that interference will not occur in a particular installation.

If this equipment does cause harmful interference to radio or television reception, which can be determined by turning the equipment off and on, the user is encouraged to try to correct the interference by one or more of the following measures:

- -- Reorient or relocate the receiving antenna.
- -- Increase the separation between the equipment and receiver.
- -- Connect the equipment into an outlet on a circuit different from that to which the receiver is connected.
- -- Consult the dealer or an experienced radio/TV technician for help.

# YOUR FM/INTERNET RADIO

### Introduction

With this unit, you can enjoy both FM radio and Wi-Fi Internet radio, is a way of broadcasting radio digitally through a network of transmitters. It provides you with more choice, better sound quality and more information.

### What's in the box

Check and identify the contents of your package:

- · Main unit
- AC adaptor
- User manual

# **LOCATION OF UNIT CONTROLS**

### **TOP AND FRONT VIEW**

- Speaker
- 2. DOWN/UP Knob
- 3. LCD Display
- 4. MENU Button
- FAV Button
- 6. MODE Button
- 7. ON/OFF Button

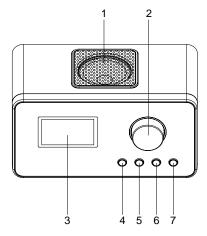

### **REAR VIEW**

- 8. FM Antenna Rod
- 9. Headphone Jack
- 10. AUX IN Jack
- 11. AUX OUT Jack
- 12. Internet Port
- 13. DC Socket

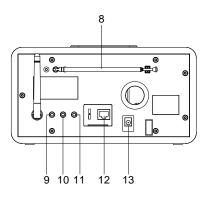

# **GENERAL CONTROLS**

### Connect power

- 1. Connect one end of the AC adaptor to the DC socket on the main unit.
- 2. Connect the other end of the AC adaptor to the wall outlet.

# Turning on or off the unit

• Press the ON/OFF button to turn the unit ON or OFF.

### To select mode

Press MODE, there are 4 mode to select:

- Internet radio
- FM
- Aux in
- Music archive

### Using the menus

The display window shows the playback screen, browse screen, settings screen, messages etc. What appears on the window varies depending on the function you are using.

# To navigate in the menus:

Use the DOWN/UP knob to make choices and input information.

- Moves up Rotate the DOWN/UP knob clockwise on the main unit
- Moves down Rotate the DOWN/UP knob counter-clockwise on the main unit
- OK Press the DOWN/UP knob to confirm selected option

### To input characters:

- Some menus require character input (e.g. password).
- When inputting characters, rotate the DOWN/UP knob to select the alpha-numeric characters listed on the screen.
- Press DOWN/UP knob to confirm the selections.
   To erase a mistake, press BKSP.
- When finished inputting, select OK on the screen and then press DOWN/UP knob or OK.

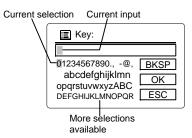

### **Audio controls**

- Rotate the DOWN/UP knob on the main unit to adjust sound level during playback. The current volume shows on the display temporarily before returning to the previous display.
- When sound is cut, " nx " shows on the display. To retort the sound output, rotate the DOWN/UP knob clockwise.

### Display

The dot-matrix display is a dynamic and intuitive interface that provides many necessary information during operation. Some of the key displays are illustrated below for your easy reference.

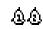

Alarms set

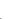

Sleep timer set

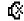

Mute set

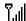

Wi-Fi signal strength

# INTERNET RADIO OPERATION

#### Introduction

You must connect with the Internet in order to use the Internet Radio.

Before you can use the Internet part of the unit you must have a working broadband Internet connection:

A wireless (Wi-Fi) access point (AP).

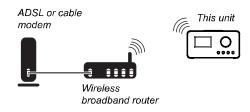

- If your wireless network is already in use it might have Wired Equivalent Privacy (WEP) or Wi-Fi Protected Access (WPA) data encryption. You will need to enter the WEP or WPA key word into the unit so that it can communicate with the router.
- The 'access point' in a wireless network has a name known as the 'SSID'. You will need to 'tell' the unit the SSID when setting it up for the first time.
- Usually the SSID starts out as the brand and model of the router, although it is a good idea to change it if there are other networks, so identic cation of the correct network (SSID) is easier.
   Legally speaking, you should not connect to the Internet through someone else's network. Apart from the legal aspect, sharing a wireless link will make audio from the Internet more prone to interruptions.
- Wireless router range is usually enough for domestic use but can be adversely affected by some building materials and interference sources such as other nearby wireless networks.

If your Internet connection is still not working after settings, always try disconnecting mains power to all the devices in the network. Then switch things back on in this order:

- Modem. Wait a minute for the indicator lights to settle down
- 2. Router (if separate). Again, wait a minute for the indicator lights to settle down
- 3. Computer(s) re-start
- 4. This unit

#### Internet connections

To connect to the Internet by automatic scanning:

- 1. Press ON/OFF or STANDBY to turn of the unit.
- Press MODE to select internet radio mode. The unit will look for all available Internet network in your surroundings and show them on the display.

You will see the following screen when you turned on the unit for the first time.

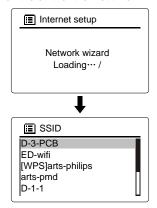

 Rotate the DOWN/UP knob to select your Internet network (SSID) and then press DOWN/UP knob.

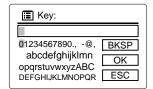

 If your network is password-protected, enter the password now with reference to the instructions on page 4. You will then be connected to the Internet.

# INTERNET RADIO OPERATION

With Internet Radio, you can listen to music/radio programmes in other countries or from your hometown. If offers the most music selections from around the world and most of them are free.

# Listening to Internet Radio

To access the Internet Radio mode:

- Press MODE repeatedly until Internet Radio mode is selected, OR
- Press MENU to show the main menu on the display and then rotate the DOWN/UP knob to highlight Main menu and then press DOWN/UP knob.

# To browse and listen to an Internet radio station:

 In Internet Radio mode, rotate the DOWN/UP knob to highlight Station list and then press DOWN/UP knob.

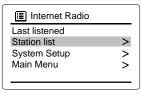

2. Rotate the DOWN/UP knob to further highlight a category or subcategory and then press DOWN/UP knob.

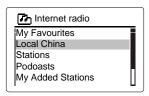

3. While a station is highlighted, press DOWN/UP knob to start listening.

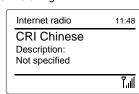

 Some radio stations do not broadcast 24 hours per day, and some stations are not always online.

### To store a station as a preset:

A maximum of 10 preset stations can be set.

- 1. Select and start listening to an Internet radio station.
- 2. Press and hold FAV button, the display will shows:

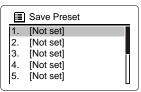

- 3. Rotate the DOWN/UP knob to select one station and then press DOWN/UP knob to store.
- Repeat step 1-3 to store more preset stations.
- If your selected preset number is already stored with a station, the existing station will be replaced with the new one.

### To listen to a preset station:

- Press FAV.
- Rotate the DOWN/UP knob to select one station of 1-10 you want listen.
- Press DOWN/ÚP knob to confirm.

# MUSIC ARCHIVE OPERATION

# Use the digital music library on your PC

To take access on your digital music library on your computer connect unit via WLAN or with an Ethernet cable to your computer or the router of your home network. The requirement is a setup of a Windows Media player as UPnP-server.

# To set up a Media player

#### IMPORTANT INFORMATION

- To use this function you need to install a Windows Media player 11 on your computer.
- The computer with the installed Media player have to use the same (wireless) network as the unit.
- If you have an activated firewall in your network and/or on your computer with the installed Windows
  Media player, you should change your settings if necessary so that a connection can be used. For this
  purpose please read the manual/guide of your used firewall.
- The access of the data is regulated by your Media player. Basic information and how to use the media data can be found in the guide and help of your Media player.
- Press the ON/OFF button, to power on the unit.
- Start the Windows Media player 11 on your computer.
- Click media library on the menu bar and on the following displayed menu click shared media. A window Release/Shared Media appears.

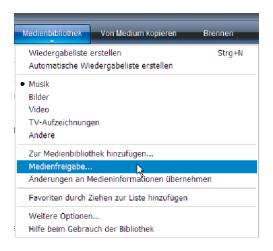

- Please, tick Shared Media.
- Press the button OK. A window with unknown devices appears.

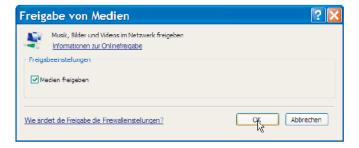

### IMPORTANT INFORMATION

- If no unknown device is shown even though the unit is switched on, please try to set up a connection
  with the unit, as you can read in the next chapter about the playing of the unit.
- You can check the MAC-address of your unit if you want to find out which of the displayed devices is
  your radio. You can see the MAC-address on your computer if you go with your cursor to unknown
  device and click on with the right mouse button, after that click with the left mouse button on the
  features. At your unit you can find the address in the menu System Settings/Info.
- Click on Settings, to adjust the release setting.

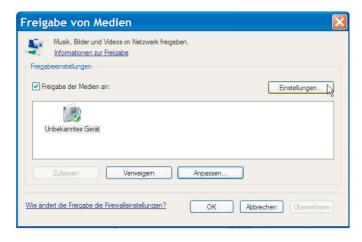

- ► Enter a clear release name under menu item release/shared media and change the basic settings if necessary.
- Press the button OK.

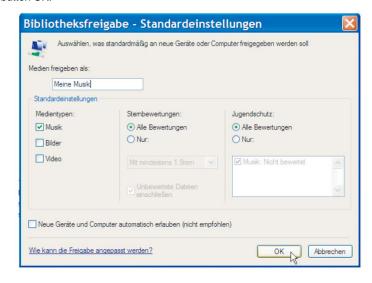

Click on Admit and then on the OK button to complete the process.

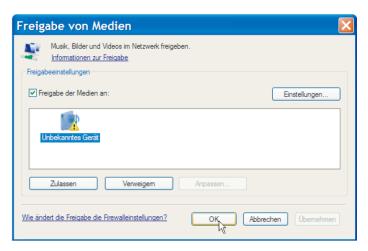

### Playing of the unit

- Press MODE repeatedly until Music archive mode is selected, OR
- Press MENU to select: Main menu → Music archive.
- Confirm Shared media with the DOWN/UP knob.
- Press the MENU button.
- Rotate the DOWN/UP knob to select the menu "System setup > Network setup > Manual settings".
- Select the desired connection type wired or wireless and confirm with pressing the DOWN/UP knob.
- ► Enter the requested information/data of your home network according to your selected connection type until the display shows connected.
- Complete the menu settings Press the DOWN/UP knob to switch to the Music archive.
- Press the DOWN/UP knob to activate the Media Server.
- If several UPnP-server are shown, select the desired server and confirm this with the DOWN/UP knob. The display shows the available media.
- Select Music and confirm with the DOWN/UP knob.
- Select with the DOWN/UP knob a sort function and confirm with the DOWN/UP knob. Proceed as just described in the submenu until you get to a title list.
  Select with the DOWN/UP knob a title and confirm this with the DOWN/UP knob.
- The title will be played.

# **FM OPERATION**

### To access the FM Tuner mode:

- Press MODE repeatedly until FM mode is selected, OR
- Press MENU to show the main menu on the display and then rotate the DOWN/UP knob to highlight Main menu and then press DOWN/UP knob to confirm. Rotate the DOWN/UP knob to highlight FM and then press DOWN/UP knob to confirm.

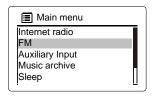

### To perform a station search:

- Press the DOWN/UP knob repeatedly to adjust frequency. Use this method to tune to weak or distant stations that are not strong enough to be recognized by the automatic searching.
- Press the DOWN/UP knob until Searching shows on the display to automatically search for the next available station.

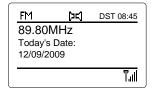

### To store a station as a preset:

A maximum of 10 preset stations can be set.

- 1. Select and start listening to an FM station.
- 2. Press and hold FAV, the display will shows:

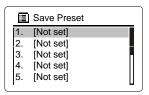

- 3. Rotate the DOWN/UP knob to select one station and then press DOWN/UP knob to store.
- Repeat step 1-3 to store more preset stations.
- If your selected preset number is already stored with a station, the existing station will be replaced with the new one.

# To listen to a preset station:

- Press FAV.
- Rotate the DOWN/UP knob to select one station of 1-10 you want listen.
- Press DOWN/UP knob to confirm.

# **CLOCK, ALARM AND SLEEP TIMER OPERATION**

### To set the clock and date:

1. Press MENU to show the system setup on the display and then rotate the DOWN/UP knob to highlight system setup and then press DOWN/UP knob to confirm.

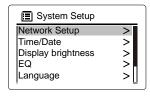

2. Rotate the DOWN/UP knob to highlight Time/Date and then press DOWN/UP knob to confirm.

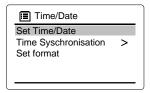

3. Rotate the DOWN/UP knob to highlight Set Time/Date and then press DOWN/UP knob to confirm.

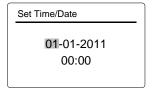

- 4. Rotate the DOWN/UP knob to change the month and then press DOWN/UP knob to confirm.
- 5. Rotate the DOWN/UP knob to change the day and then press DOWN/UP knob to confirm.
- 6. Rotate the DOWN/UP knob to change the year and then press DOWN/UP knob to confirm.
- 7. Rotate the DOWN/UP knob to change the hour and then press DOWN/UP knob confirm.
- 8. Rotate the DOWN/UP knob to change the minute and then press DOWN/UP knob to confirm.

- 9. Repeat step 1-3 to set Auto update and Format saving.
- The time and date are now set.
- The clock time will display when the unit is turned off.

### To set the alarm:

Press MENU to select: Main menu → Alarm.

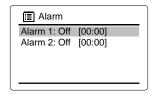

2. Rotate the DOWN/UP knob to set Alarm 1 or Alarm 2 then press DOWN/UP knob to confirm.

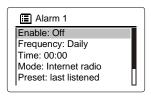

- Rotate the DOWN/UP knob to highlight Enable then press DOWN/UP knob to set Alarm Enable On or Off.
- 4. Rotate the DOWN/UP knob to highlight Frequency and then press DOWN/UP knob to set Alarm frequency (Daily or Once or Weekends or Weekdays).

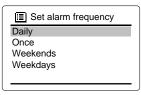

5. Rotate the DOWN/UP knob to highlight Time and then press DOWN/UP knob to set Alarm time.

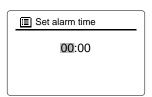

# **CLOCK, ALARM AND SLEEP TIMER OPERATION**

6. Rotate the DOWN/UP knob to highlight Mode and then press DOWN/UP knob to set Alarm mode (Buzzer or Internet radio or FM)

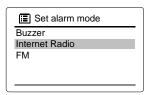

7. Rotate the DOWN/UP knob to highlight Preset and then press DOWN/UP knob to set Alarm preset.

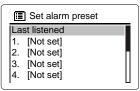

- 8. Rotate the DOWN/UP knob to highlight volume and then press DOWN/UP knob to set Alarm volume.
- After each setting is done, rotate the DOWN/UP knob to highlight Save and then press DOWN/UP knob to save

### Turning off the alarm

To stop the alarm when it sounds: Press ON/OFF button to turn off the alarm.

To silence the alarm temporarily (Snooze): Press DOWN/UP knob.

To set the silence time of the alarm temporarily (Snooze):

Press DOWN/UP knob repeatedly to select the silence time (5min or 10min or 15min or 30min). The alarm will sound again when the snooze period (5 or 10 or 15 or 30 minutes) is over.

### To deactivate the alarm completely:

Press MENU to select: Main menu → Alarm → Alarm 1 or Alarm 2.

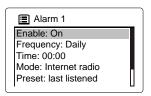

2. Press DOWN/UP knob to set Alarm Enable Off.

### Sleep timer

The unit includes a programmable sleep timer to play the unit for a set length of time before turning off automatically.

To use the sleep timer:

The unit includes a programmable sleep timer to play the unit for a set length of time before turning off automatically.

 Press MENU to select: Main menu → Sleep. The display will shows:

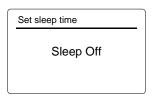

- 2. Rotate the DOWN/UP knob.
- The length of time varies between 00:15 (15 minutes) to 01:00 (1 hour). Each rotate of the DOWN/UP knob will increase or decrease the time by 15 minutes.

Select OFF if you want to cancel using this function.

A small clock icon (  $\underline{\alpha}^2$  ) will show at the lower left corner of the display when sleep timer is activated.

 To turn off the unit earlier, simply press ON/OFF.

11

# **CONNECTING EXTERNAL DEVICES**

## **Auxiliary Input Jacks**

This unit includes two auxiliary inputs, both on the back labeled "AUX IN" and "AUX OUT". These inputs allow you to connect external audio sources and play the audio through the speaker of the unit.

### To listen to the external audio source:

- Connect the external audio equipment to the AUX IN jack on the back panel.
- Press MODE repeatedly until Aux in mode is selected, OR

Press MENU to show the main menu on the display and then rotate the DOWN/UP knob to highlight Main menu and then press DOWN/UP knob to confirm. Rotate the DOWN/UP knob to highlight Aux in and then press DOWN/UP knob to confirm.

| Auxiliary Input                         | 09:45 |
|-----------------------------------------|-------|
| Audio in<br>Today's Date:<br>08/15/2011 |       |
|                                         |       |

3. Audio plays through the unit's speaker.

# **SPECIAL FUNCTION**

# 1. Language

You can choose the languages German or English or French or Italian for your display information..

 Select your language in the menu System setup/language with the DOWN/UP knob choose Spanish or English or French and confirm this with the DOWN/UP knob.

## 2. Factory setting

### IMPORTANT INFORMATION

All settings of your configuration will be deleted if you activate the factory setting.

- ► Select "Factory Reset" in the menu System setup to confirm your reset use the DOWN/UP knob to select YES and press the DOWN/UP knob.
- ▶ The device is reset to the factory settings and restarts.

# 3. Software Update

### IMPORTANT INFORMATION

During an update the unit should not be switched off. Follow the instructions on your display.

- It is possible that an updated software version for this unit will be available some day.
- The automatic checking for updates is preset.
- ▶ Check if a new version is available. Select the mode Internet Radio with the button MODE.
- ▶ Press the button MENU. Select the menu System setup and open the menu item Software update.
- ► Select Check now and press the DOWN/UP knob.

"Checkin for new versions…" appears on the display. If the date of the software will be displayed on the screen the current software is up-to-date and no update is available/necessary.

If an update is available please follow the instructions on your display.

### 4. Info

 Select the menu item Info in the menu System settings to get information about the current SW version and the Radio ID of your unit.

# **GLOSSAR**

# **DHCP (Dynamic Host Configuration Protocol)**

This enables the server or router a dynamic assignment of your IP address for the network components. An additional configuration is not necessary.

#### IP-Adresse

A common standard to determine a "house number" (address) according to the transmission protocol IP (Internet protocol). Every device gets an explicit group of number which were separated through 4 points, e.g. 192.80.178.34. DHCP assigns this automatically; a dynamic IP address will be assigned every time you get a internet connection, static IP addresses will be assigned to the individual MAC addresses of your added devices in your home network.

### DRM

The Digital Rights Management is a process to control digital media rights.

#### LAN

Local Area Network or LAN is a computer network covering a small local area, like a home.

### **MAC-Adresse**

The Media Access Control Address or MAC address is a static not changeable address which can identify network components unambiguously. You can find the MAC address of your unit in the menu System settings - Info.

### Router

A router is a network component (an electronic device or software in a computer) which connects the subnet mask or the other network components and forward packets of data to the right components. A router (with access point) interconnects the unit with the Internet and your computer in a home network.

### SSID (Service Set Identifier)

SSID or ESSID (Extended Service Set Identifier) is a name that identifies a particular 802.11 wireless LAN, this can identify the network unambiguously. Due to the set up of the network (or router) the identification will be assigned. The unit can identify automatically all found networks, the SSID can also be entered manually.

### UPnP (Universal Plug and Play)

UPnP is an industry standard (published by Microsoft) that uses Internet and web protocols to enable devices such as your PC and your unit, etc. to be plugged into a network and automatically know about each other. Your unit can use this standard to communicate with your home network.

# **TROUBLESHOOTING**

16

### General

### No power

 AC connection is not complete. Check all cords and cables.

#### No sound is heard

Volume is too low. Increase the volume.

### Internet radio

#### Cannot connect to unit to Internet

- · Check if your access point is turned on.
- Check if all connections are properly made.
- Make sure a firewall is not blocking any outgoing ports.
- Make sure you have entered the correct password. Password is case sensitive.
- Your wireless Internet connection may exceed the maximum range for reception. Relocate the unit closer to the wireless access point.
- The network settings of the unit may be incorrect. Check the network settings again.

# The unit connects to the Internet but is unable to play a particular station

- · Check if the station is still broadcasting.
- The station may have reached the maximum number of simultaneous listeners.
- The link to the radio station may be out of date.
- The Internet connection between the radio station server and the unit may be too slow.

#### Intermittent audio

- The bandwidth of your wireless LAN may be too low. Move the radio closer to the access point and make sure that there are no obstacles between them.
- The actual transmission speed of digital radio broadcast depends on the service provider (i.e. the Internet radio station).

#### Radio

### Poor radio reception

- The FM antenna is not properly extended and positioned. Extend completely and try another position.
- Turn off nearby electrical appliances, such as hair dryer, vacuum cleaner, microwave and uorescent lights.

# **SPECIFICATIONS**

1. General

Power requirements INPUT: 110-240V ~ 50/60Hz 0.7A

OUTPUT: 12.0V == 1.5A

Power consumption 18W (operation)

1.8W (standby)

Dimensions of main unit 250 (W) x 130 (H) x 132 (D) mm

1.6 Kg Weight of main unit

2. Amplifier section

Power Output 5 Watt x 1

3. Tuner

FM Tuning range Preset memory stations 87.5 MHz to 108 MHz (100 KHz Step)

4. Speaker system

Speaker 1 Way 1 Speaker

Impedance 8 ohms